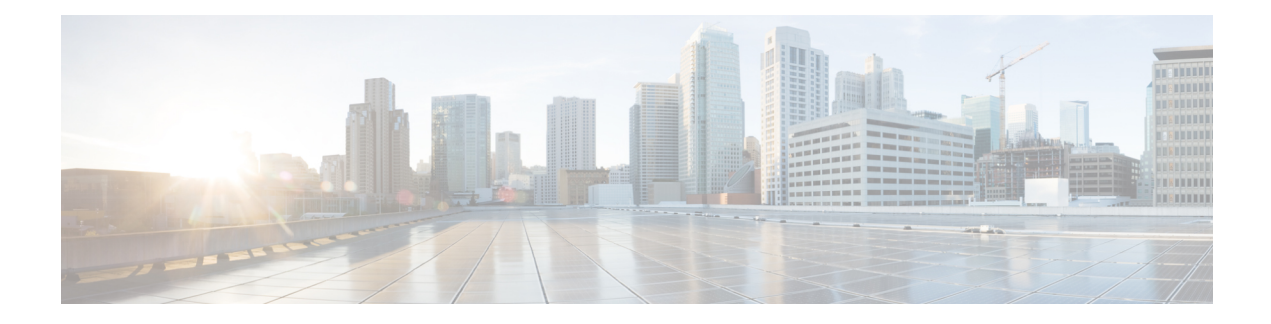

# **Deployment of Sample Script aa.aef**

Since the Cisco Unified CM AutoAttendant is an application and a script that comes by default in Unified IP IVR, making sure that it worksis a good way to test yoursystem. The Cisco Unified CM AutoAttendantscript is the AutoAttendant script template that is installed by default with your system.

For instructions on creating or modifying an IP IVR script, see [Creating](http://www.cisco.com/en/US/products/sw/custcosw/ps1846/products_programming_reference_guide_chapter09186a00800c49d6.html#wp1212812) a Basic IVR Script.

This section contains the following:

- Cisco Unified CM [AutoAttendant](#page-0-0) Overview, on page 1
- Configure the Cisco Unified CM [AutoAttendant](#page-1-0) Application (aa.aef), on page 2
- Test Your System and the Cisco Unified CM [AutoAttendant](#page-1-1) Application, on page 2

#### <span id="page-0-0"></span>**Cisco Unified CM AutoAttendant Overview**

The Cisco Unified CM AutoAttendant works with Unified CM to receive calls on specific telephone extensions. The software interacts with the caller and allows the caller to search for and select the extension of the party (in your organization) that the caller is trying to reach.

The Cisco Unified CM AutoAttendant does the following:

- Answers a call.
- Plays a user-configurable welcome prompt.

Plays a main menu prompt that asks the caller to perform one of three actions:

• Press 0 for the operator.

Press 1 to enter an extension number.

Press 2 to spell by name.

If the caller chooses to spell by name (option 2), the system compares the letters that are entered with the names that are configured to the available extensions.

• If a match exists, the system announces a transfer to the matched user and waits for up to two seconds for the caller to press any DTMF key to stop the transfer. If the caller does not stop the transfer, the system performs an explicit confirmation: it prompts the user for confirmation of the name and transfers the call to that user's primary extension.

If more than one match occurs, the system prompts the caller to choose the correct extension.

If too many matches occur, the system prompts the caller to enter more characters.

When the caller has specified the destination, the system transfers the call.

• If the line is busy or not in service, the system informs the caller accordingly and replays the main menu prompt.

## <span id="page-1-0"></span>**Configure the Cisco Unified CM AutoAttendant Application (aa.aef)**

Follow the instructions for configuring a Unified IP IVR application in Unified IP IVR [Installation](uccx_b_getting-started-ip-ivr-120_chapter6.pdf#nameddest=unique_13) and [Configuration](uccx_b_getting-started-ip-ivr-120_chapter6.pdf#nameddest=unique_13), and for the application, choose the Cisco Unified CM AutoAttendant. Configure both a telephone number that can be dialed and a name that can be dialed.

For further information on how to configure and how to customize the Cisco Unified CM AutoAttendant, see the chapter on the AutoAttendant in the .

Example configuration data:

- AutoAttendant Number: 5000
- Telephones: 7001 and 7002
- Agent: tjones (Tom Jones)
- Tom Jones phone: 7002

### <span id="page-1-1"></span>**Test Your System and the Cisco Unified CM AutoAttendant Application**

Verify that your system and the Cisco Unified CM AutoAttendant application work.

#### **Procedure**

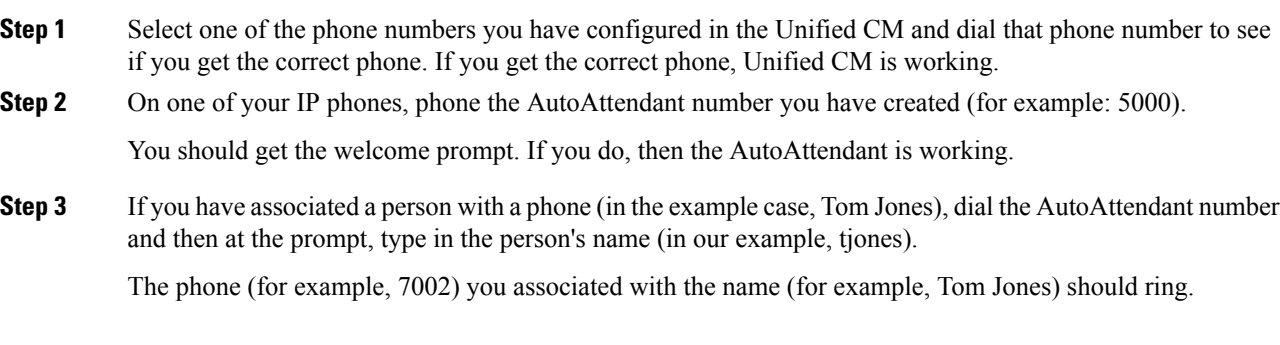